# Zoomを用いた学会開催法 Zoomウェビナー版

2021.12/12版

## 対応の学会規模

- 参加者:500人~10000人、パネリスト:~100人 (最小の契約が参加者500人までの規模に対応)
- 現地会場:なし。(あるいは1室まで)
- 配信スタッフはホスト、サブホスト、モニターの3人が最低限推奨。
- 座長・パネリストのZoomの操作の習熟が必要。

単独の会場での開催の場合、 WebinarよりもMeetingの方 がホストの手間が少なくな ることからMeetingでの開催 を推奨します。

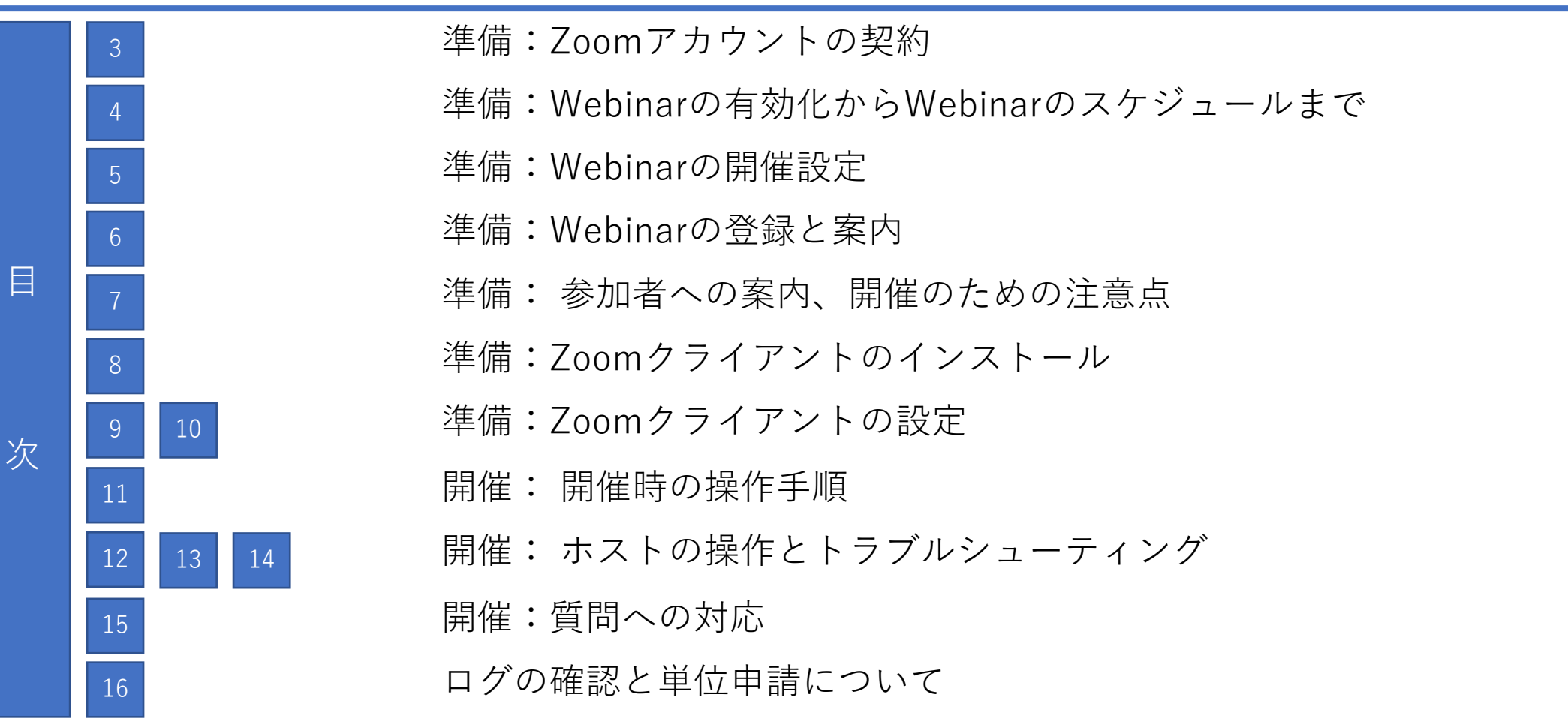

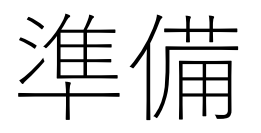

~Zoomのホストアカウントの契約

• Zoomミーティングのアカウント登録

<https://explore.zoom.us/ja/products/meetings/>

**Video Webinar** 

- 無料ミーティングアカウントの登録
- Webinarアカウントの契約
- 右記のごとく契約

単独の会場での開催の場合、 WebinarよりもMeetingの方 がホストの手間が少なくな ることからMeetingでの開催 を推奨します。

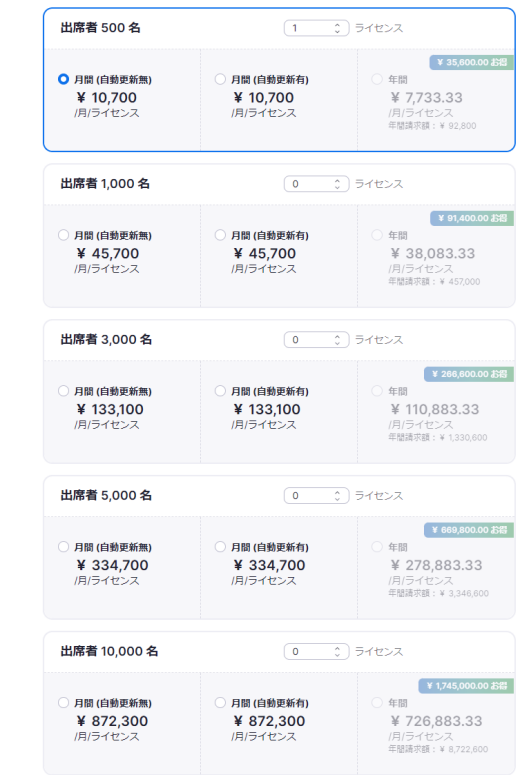

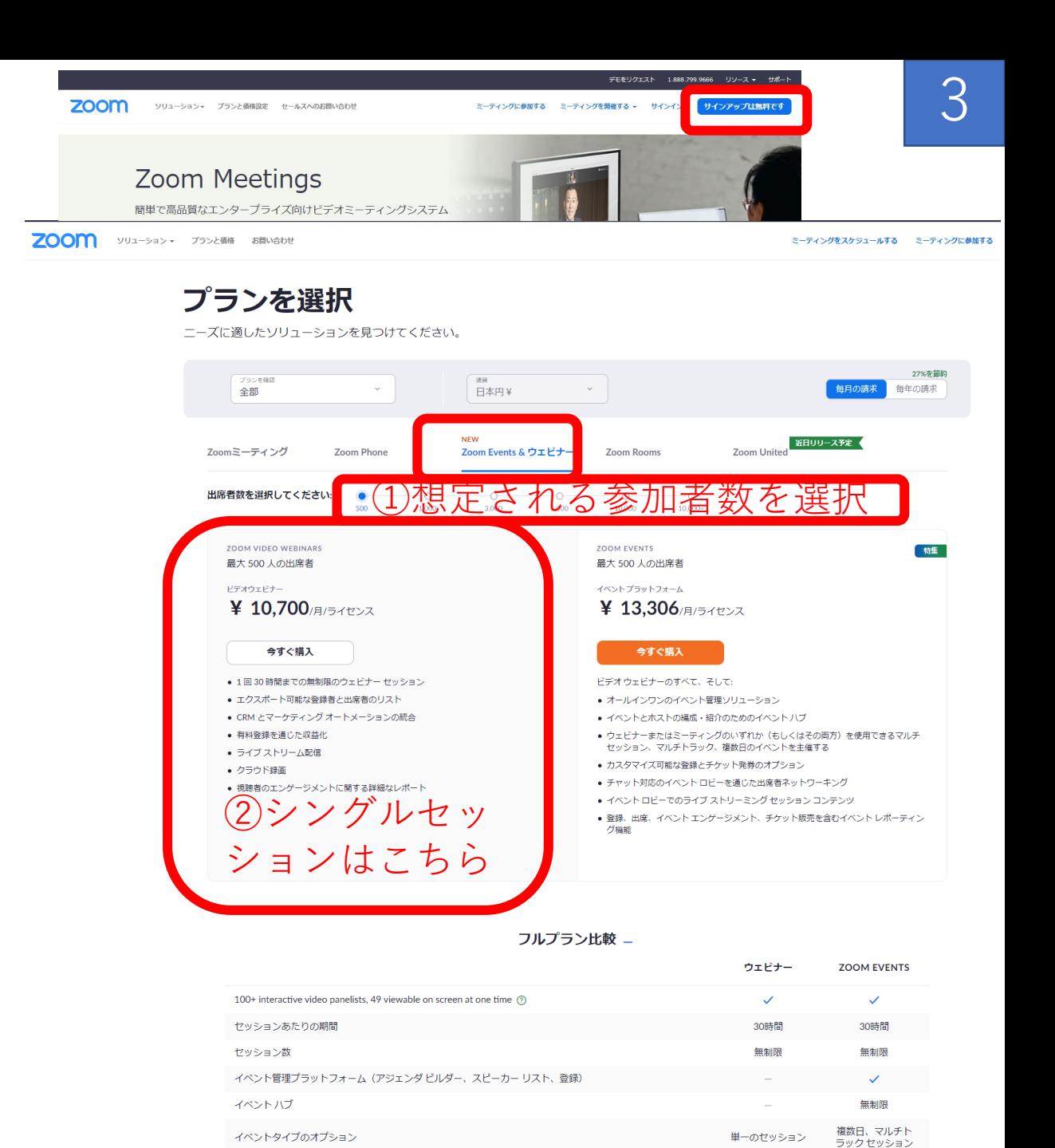

出席者ネットワーキング

チャット対応イベ

ントロピーを通じ

た出席者ネットワ ーキング

ウェビナー内チャ

ット専用

### 準備 ~Webinarの有効化からWebinarのスケジュールまで

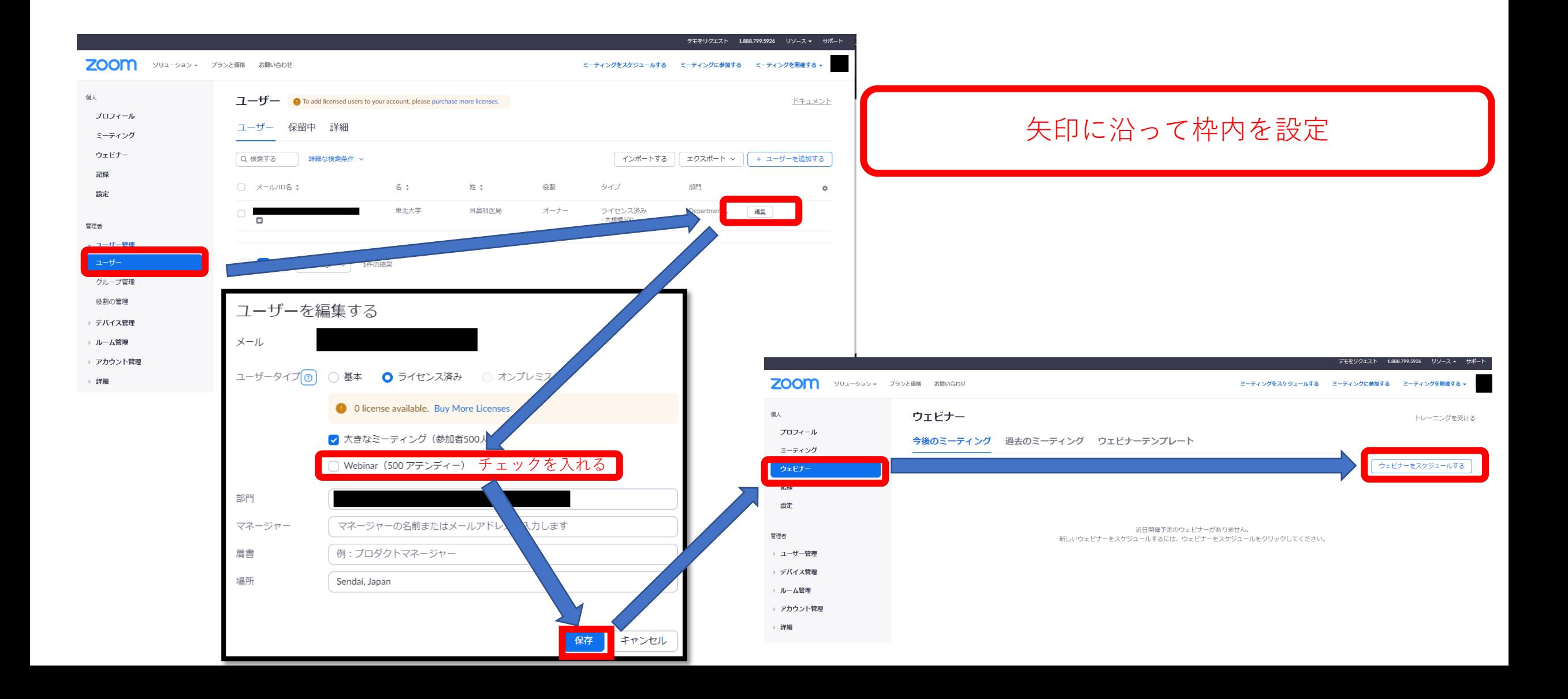

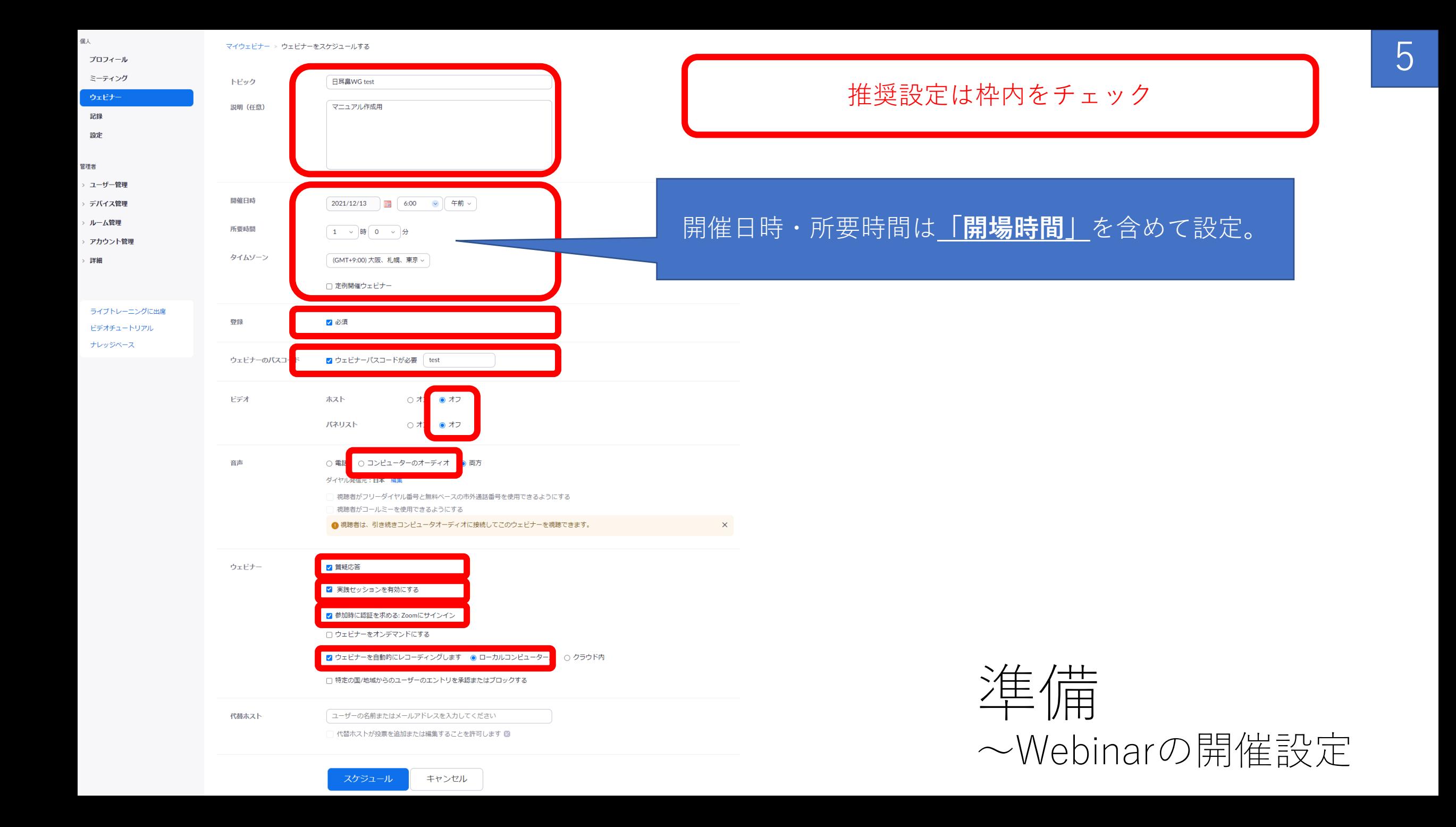

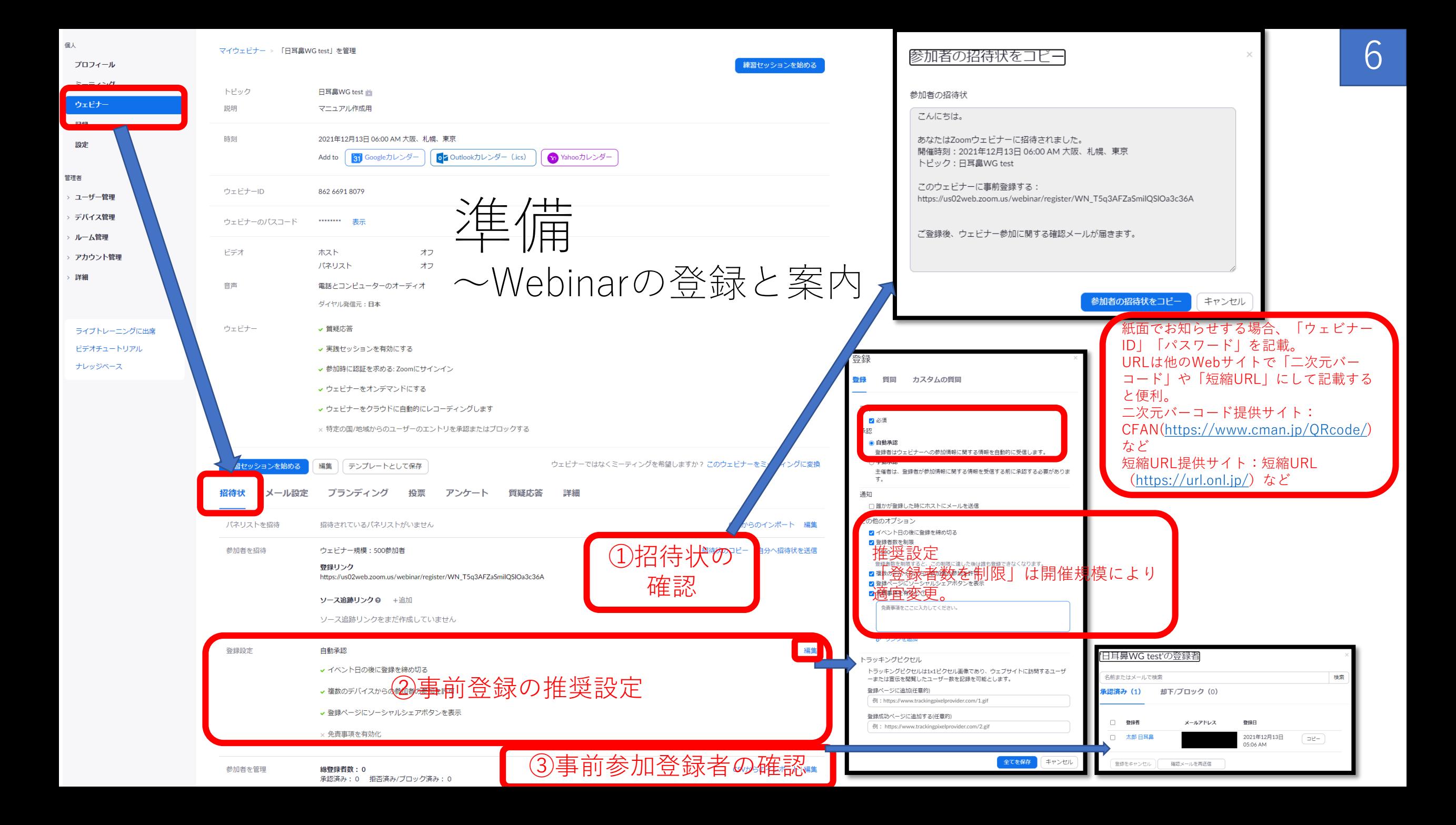

- 準備~参加者への案内
	- ・Zoomミーティングルームのアドレス
	- ・初めて参加する人のための接続方法など
- 紙面でお知らせする場合、**「ウェビナーID」**「パスワード」を記載。 URLは他のWebサイトで「二次元バーコード」や「短縮URL」にして記載す ると便利。 二次元バーコード提供サイト:CFAN([https://www.cman.jp/QRcode/\)](https://www.cman.jp/QRcode/)など 短縮URL提供サイト:短縮URL (<https://url.onl.jp/>) など
- ・入室時は基本的にマイク・カメラをoffにしておくこと
- ・事前のスライドの送付のお願い (特に埋め込み動画は録画フォーマットによりうまく再生されないことがあるため)
- ・参加者の表示名の変更のお願い (「日耳鼻会員ID\_氏名\_所属」などに変更していただいておくとログの集計に便利)
- ・**事前登録の案内とウェビナーIDの案内を行う**

### 準備~開催のための注意点

- ・配信状熊の外部モニターのために、別室でPCやスマートフォンなどで接続しておくとよい。
- ・同室内でマイクがONになっているクライアントが複数台あるとハウリングするので注意。

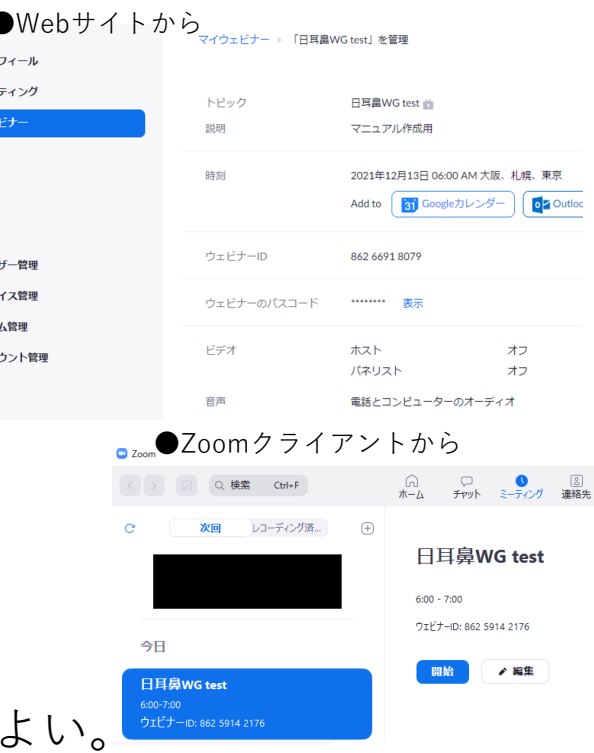

**ウェビナーIDの確認方法**

ミーティング

17.13

ルーム管理

7

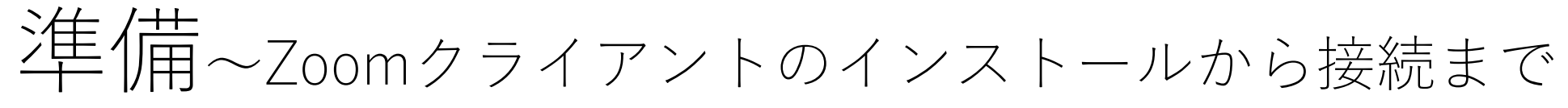

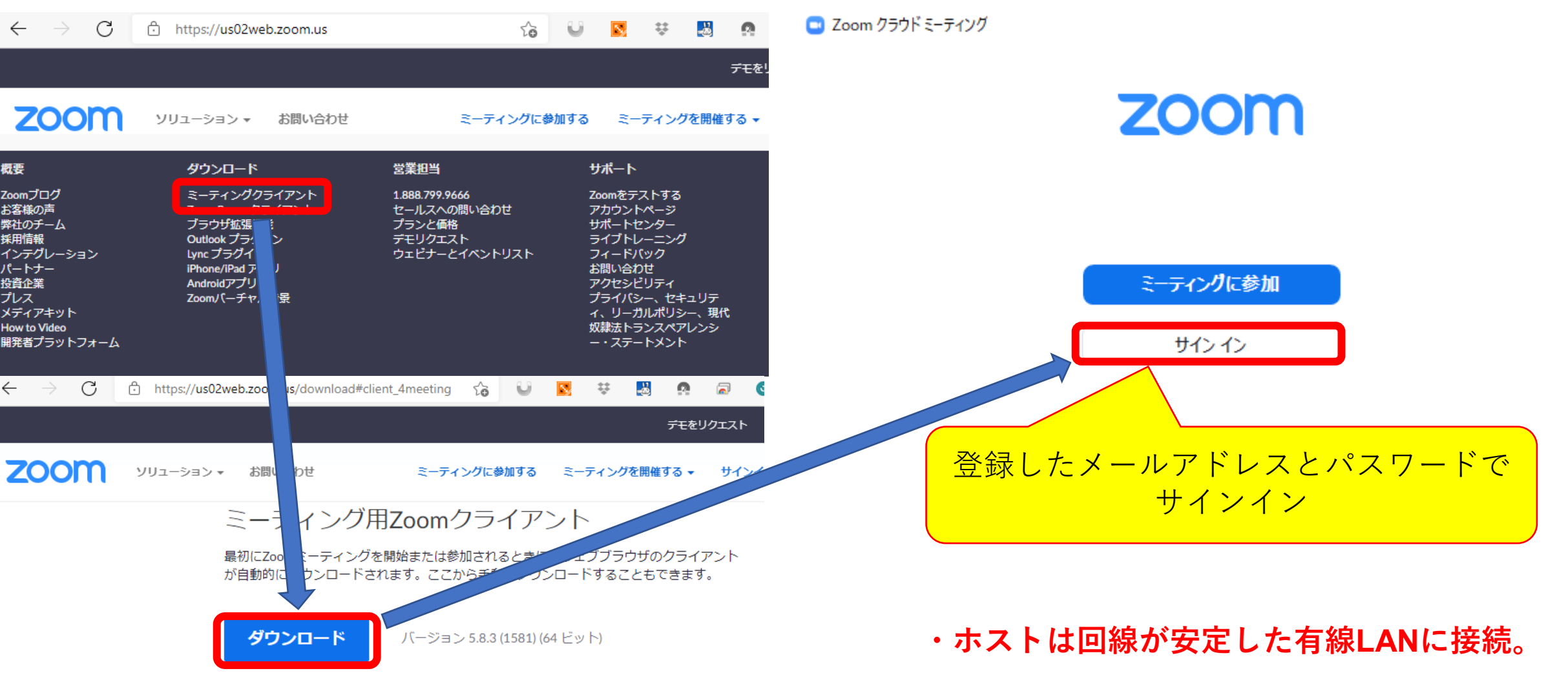

**・ヘッドセットを使用**

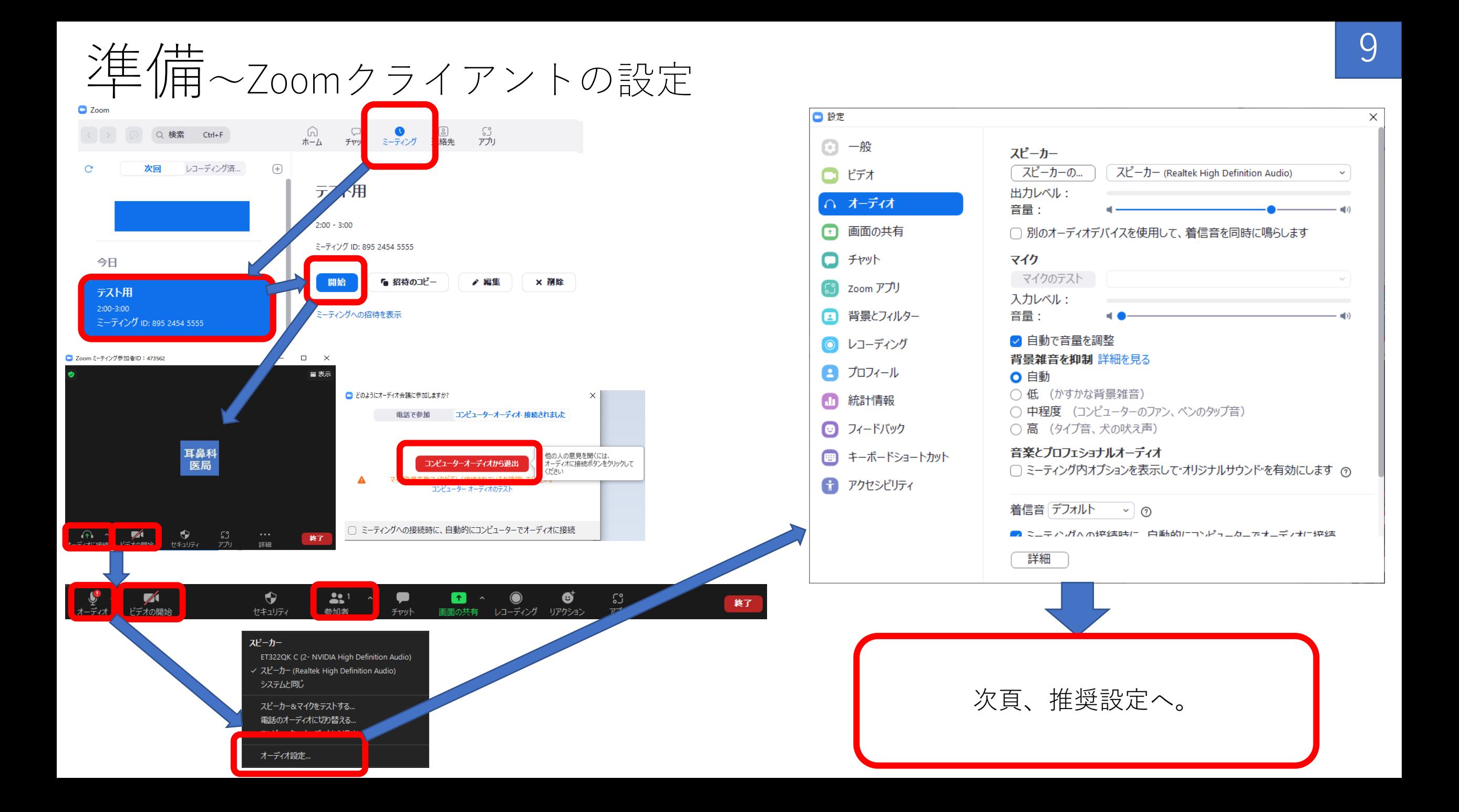

## 準備~Zoomクライアントの設定 ※推奨設定は図の通り

### 各設定の注意点は赤枠の通り。

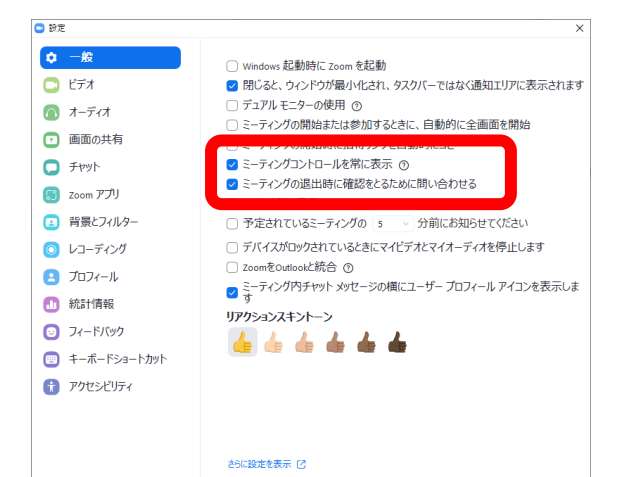

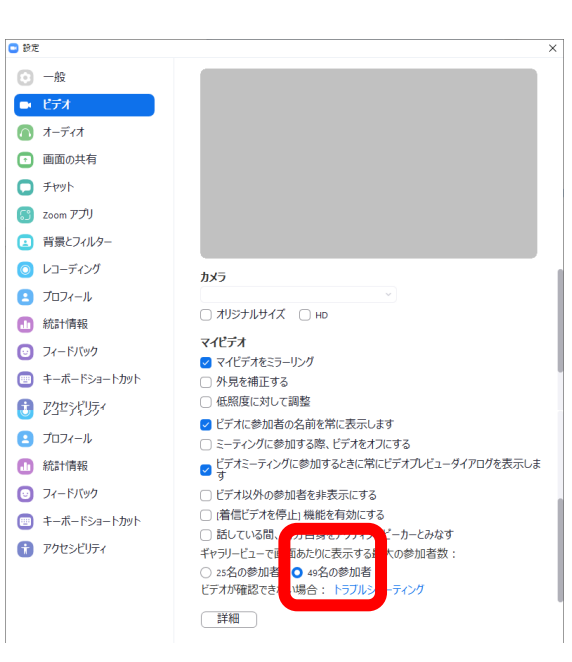

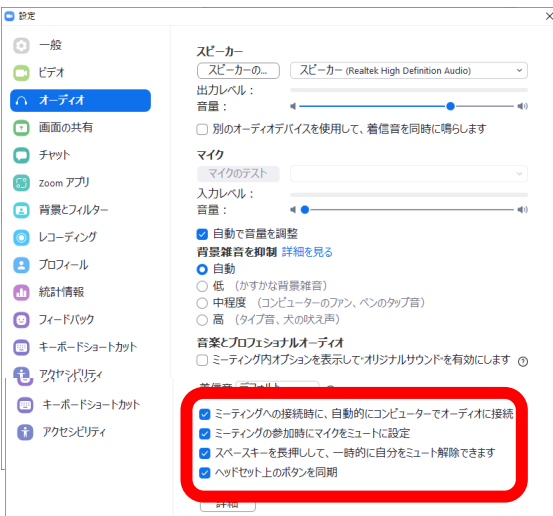

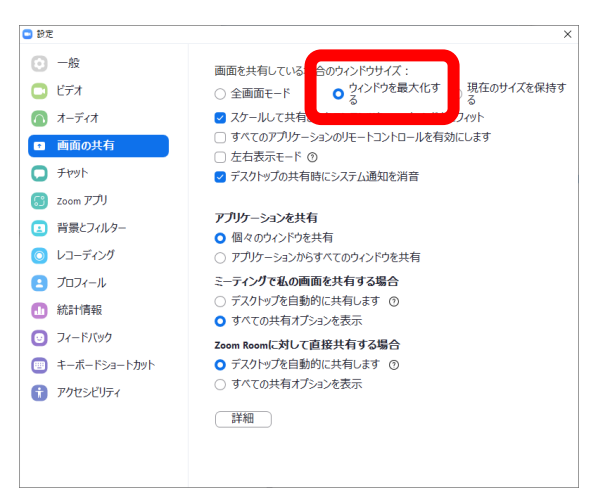

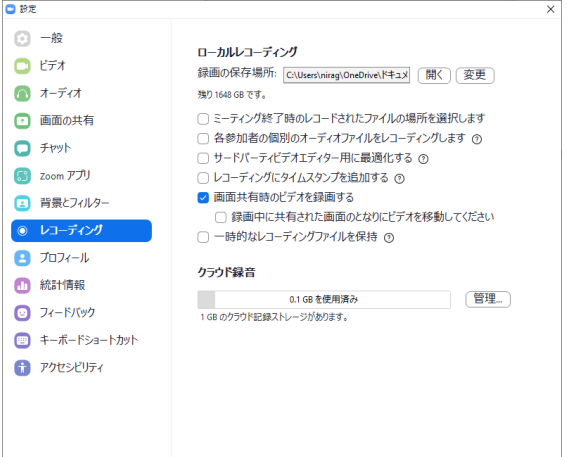

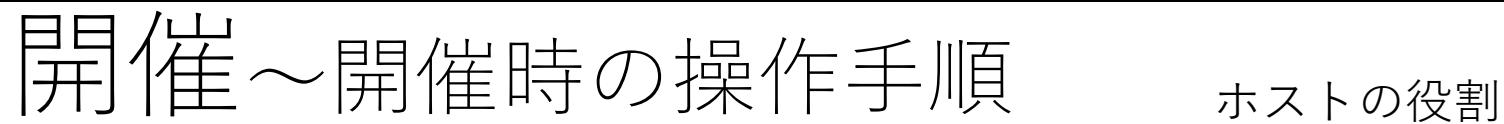

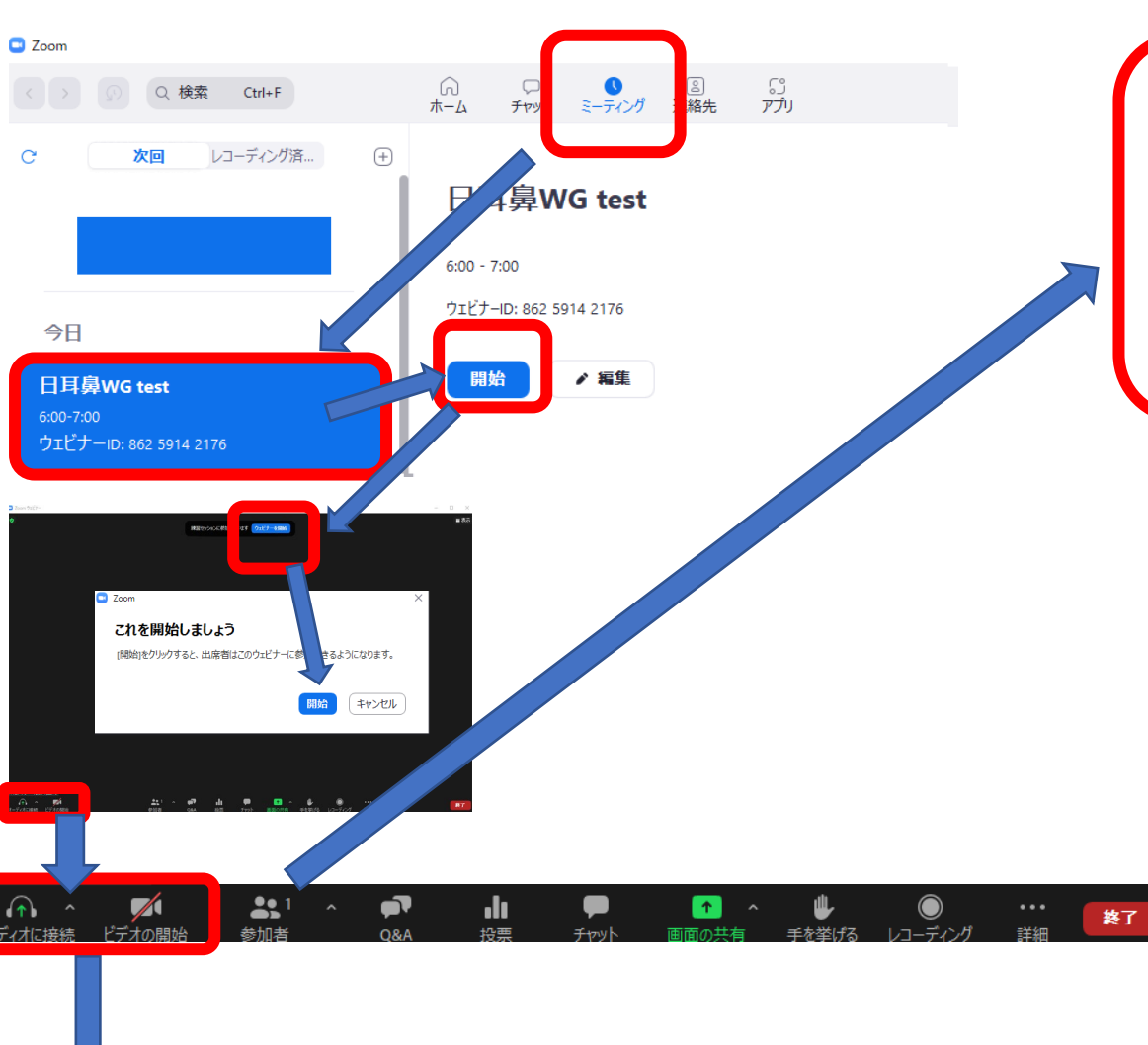

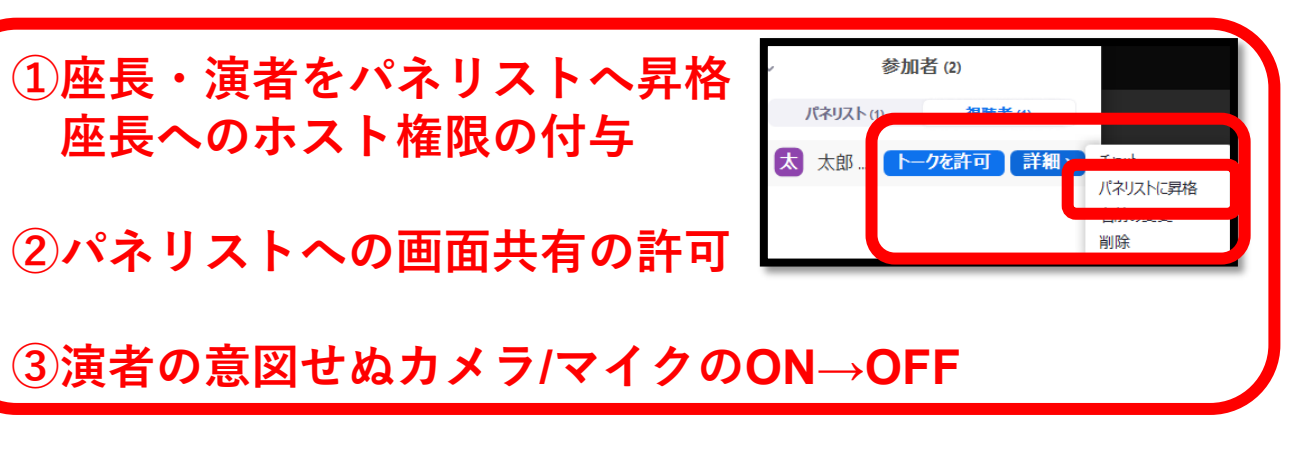

④セッションの録画(自動設定)

⑤配信状況のモニター(設定不要)

開催側で「サブホスト」および「モニター」の2台を 作成することをお勧めする。

・サブホストの役割はホストのサポート。ホスト権限 を付与。(カメラ不要・ヘッドセット推奨・マイク OFF)

ーン<br>ホストは通常はマイクはミュート、カメラはOFF ホ要・イヤホン必要・マイクOFF)<br>パネリストはマイク・カメラON イ要・イヤホン必要・マイクOFF)

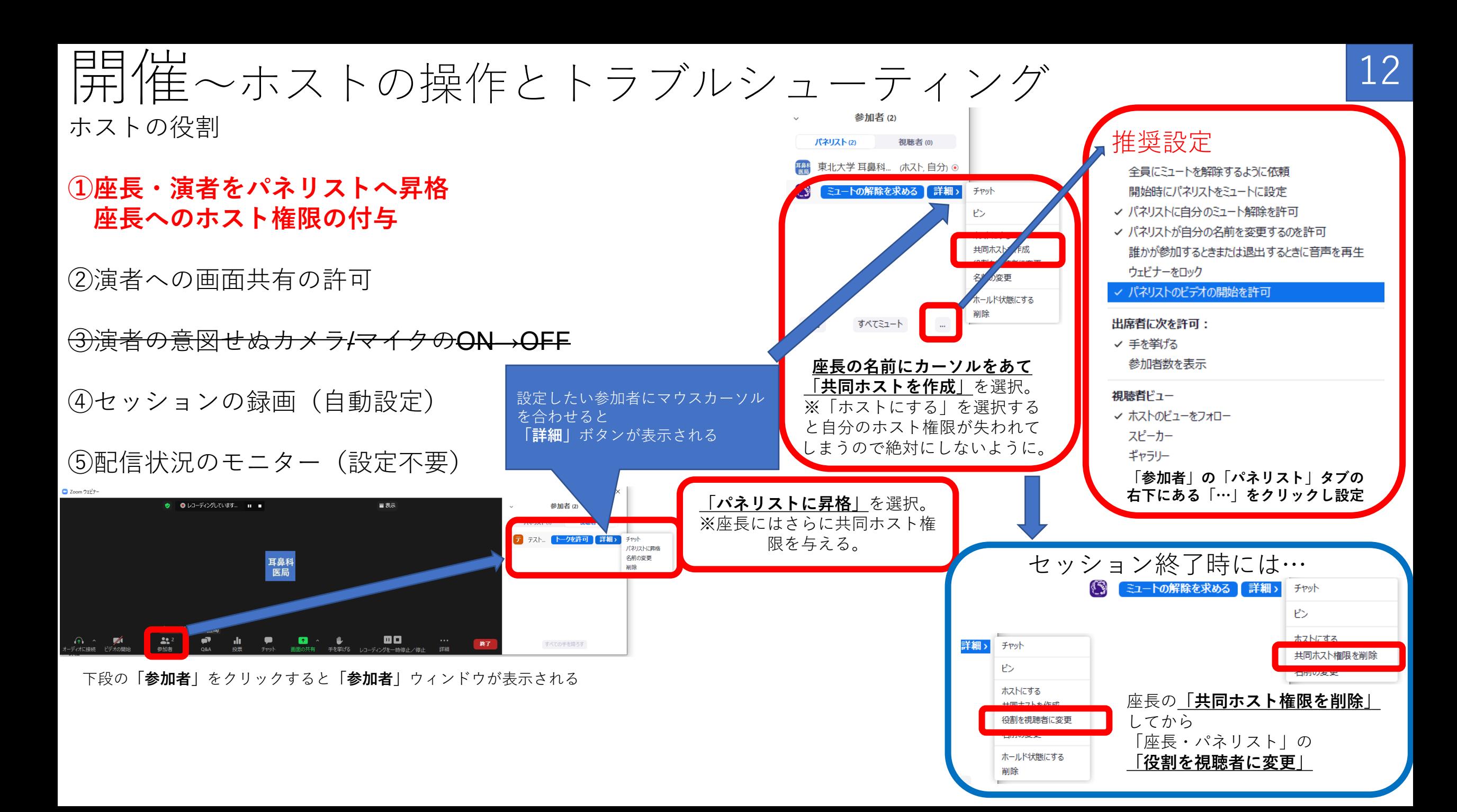

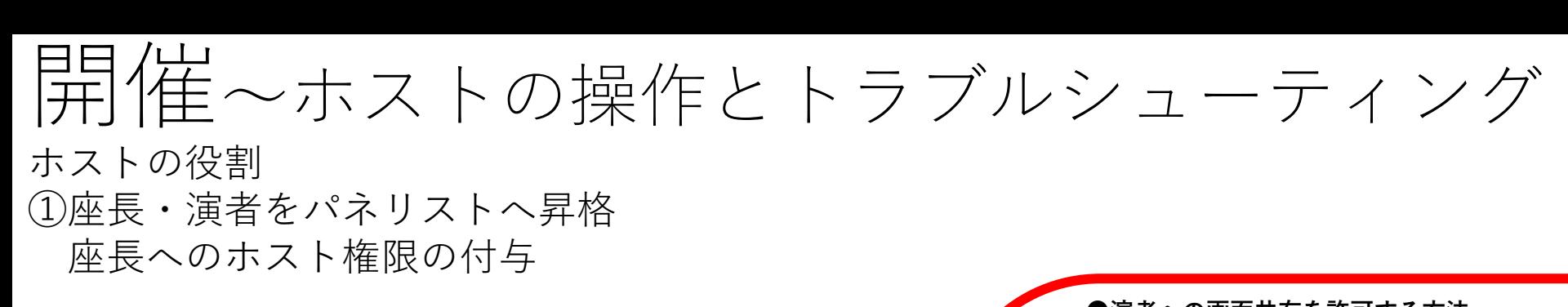

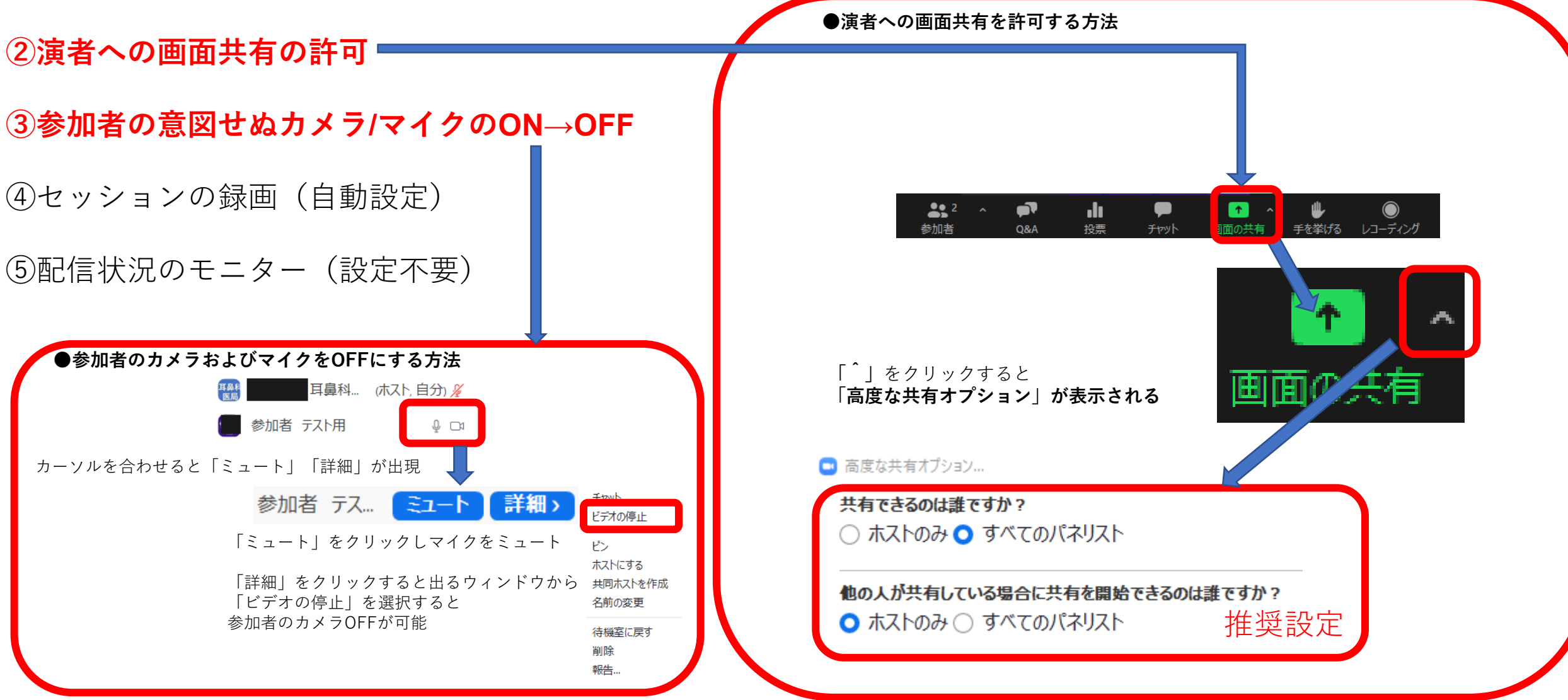

13

開催~ホストの操作とトラブルシューティング ホストの役割

①座長へのホスト権限の付与

②演者への画面共有の許可

③参加者の意図せぬカメラ/マイクのON→OFF

**④セッションの録画(自動設定)**

**⑤配信状況のモニター(設定不要) 音声や動画がコマ落ちしていないかをホスト PCから見守る。 音声が出ていないようであれば、サブホストや 場外モニターからも確認する。**

※**ZoomのホストPCが強制終了してもホストの 接続情報は維持されます。 通常はミーティングの「開始」ではなく、ミー ティングに参加するから復帰可能**  $\blacksquare$ 

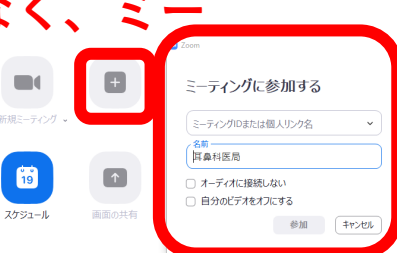

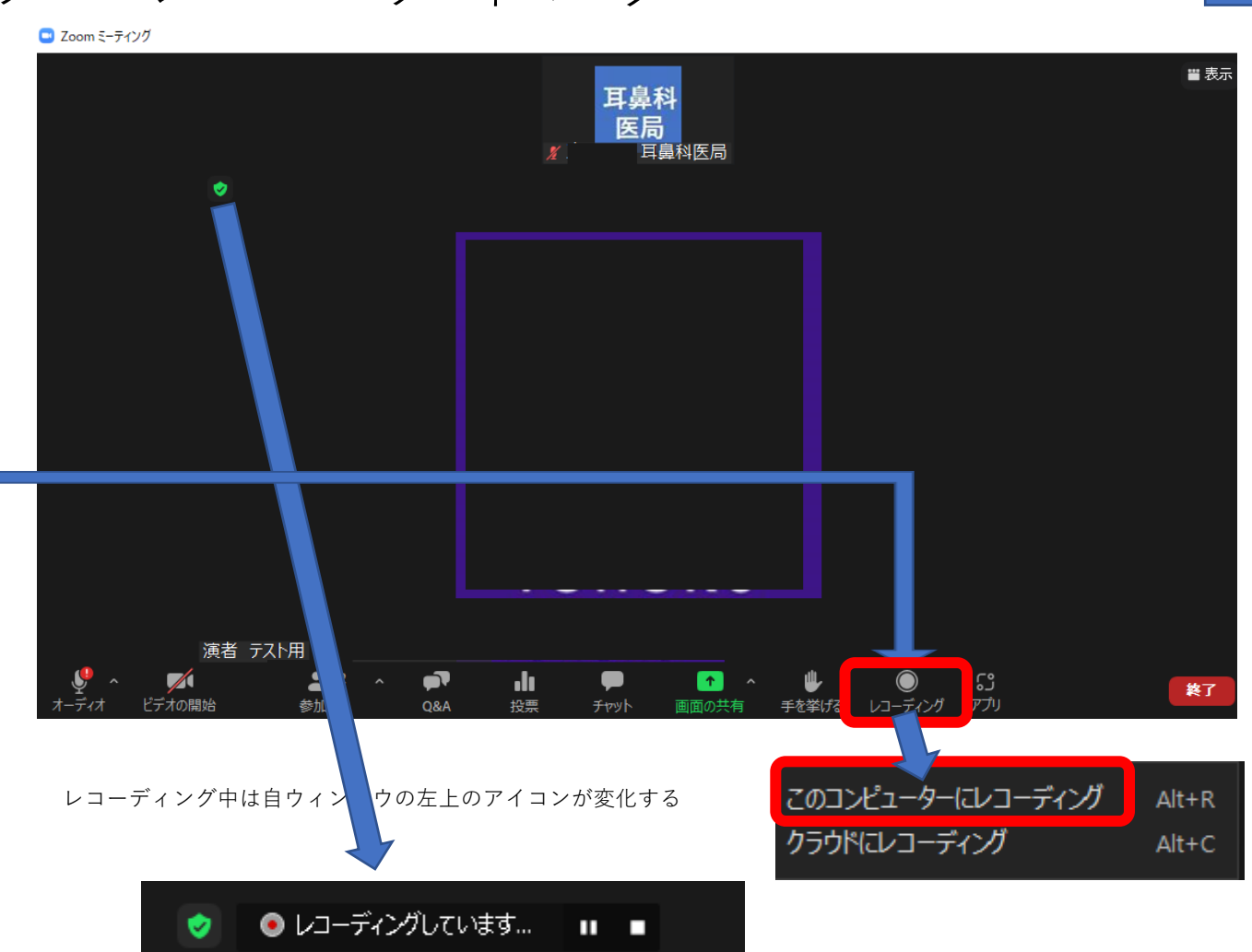

14

Zoomのオプションでクラウドを契約していなければ「このコンピューターにレコーディング」を推奨

レコーディング開始時にすべての参加者に「recording in progress」と音声メッセージが入るので プレゼン前に開始しておくこと。

ミーティングが終了するか自ウィンドウの左上のアイコンの「■停止ボタン」を押すと終了する。 動画化には数十分かかることもあるのでミーティング途中では停止しないようにする。

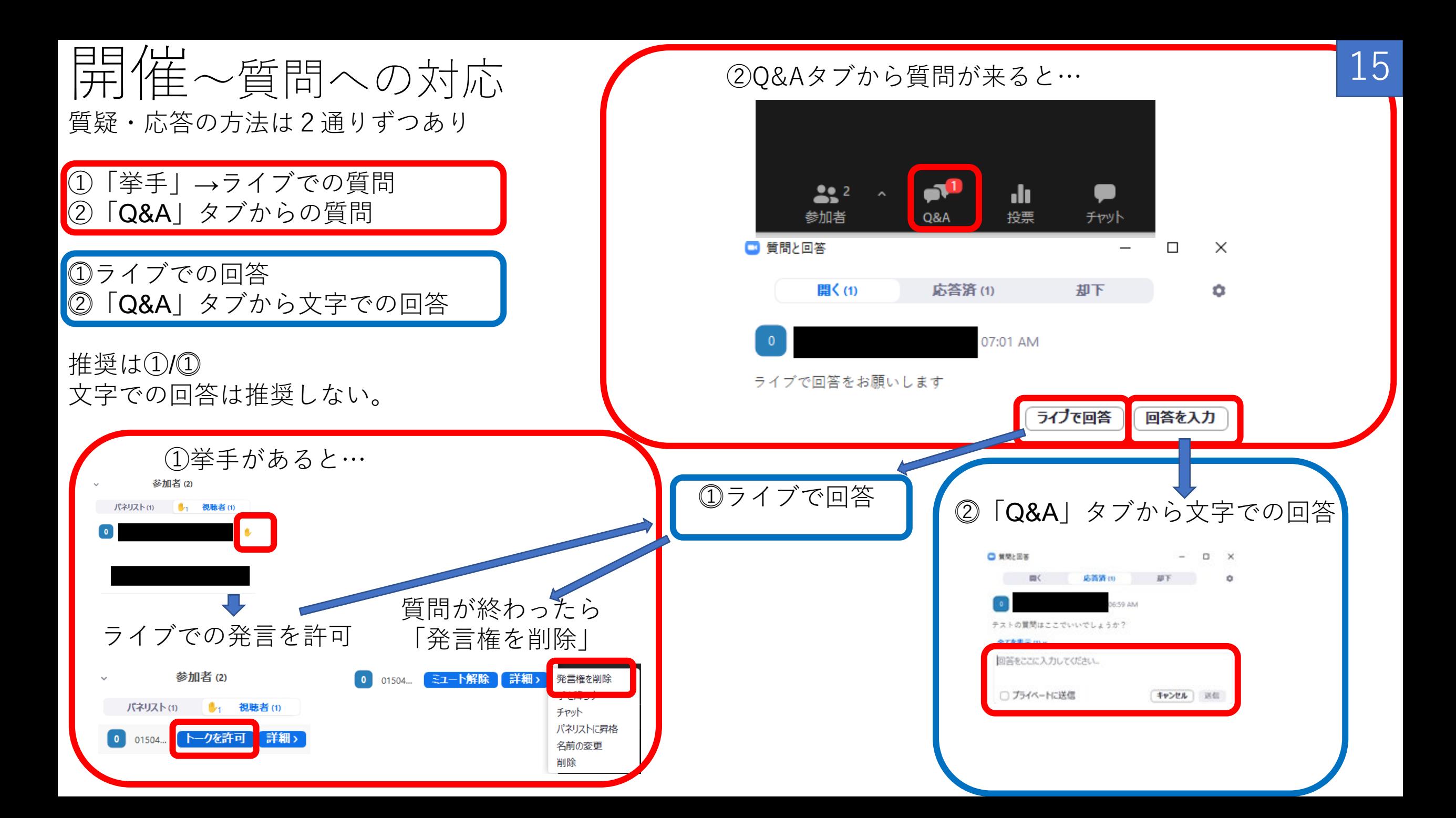

ログの確認と単位申請 <sup>16</sup>

### ZoomのPCサイトにサインインする。

記

管理者  $\rightarrow \pm$ 

 $\boxed{\phantom{1}}$ 

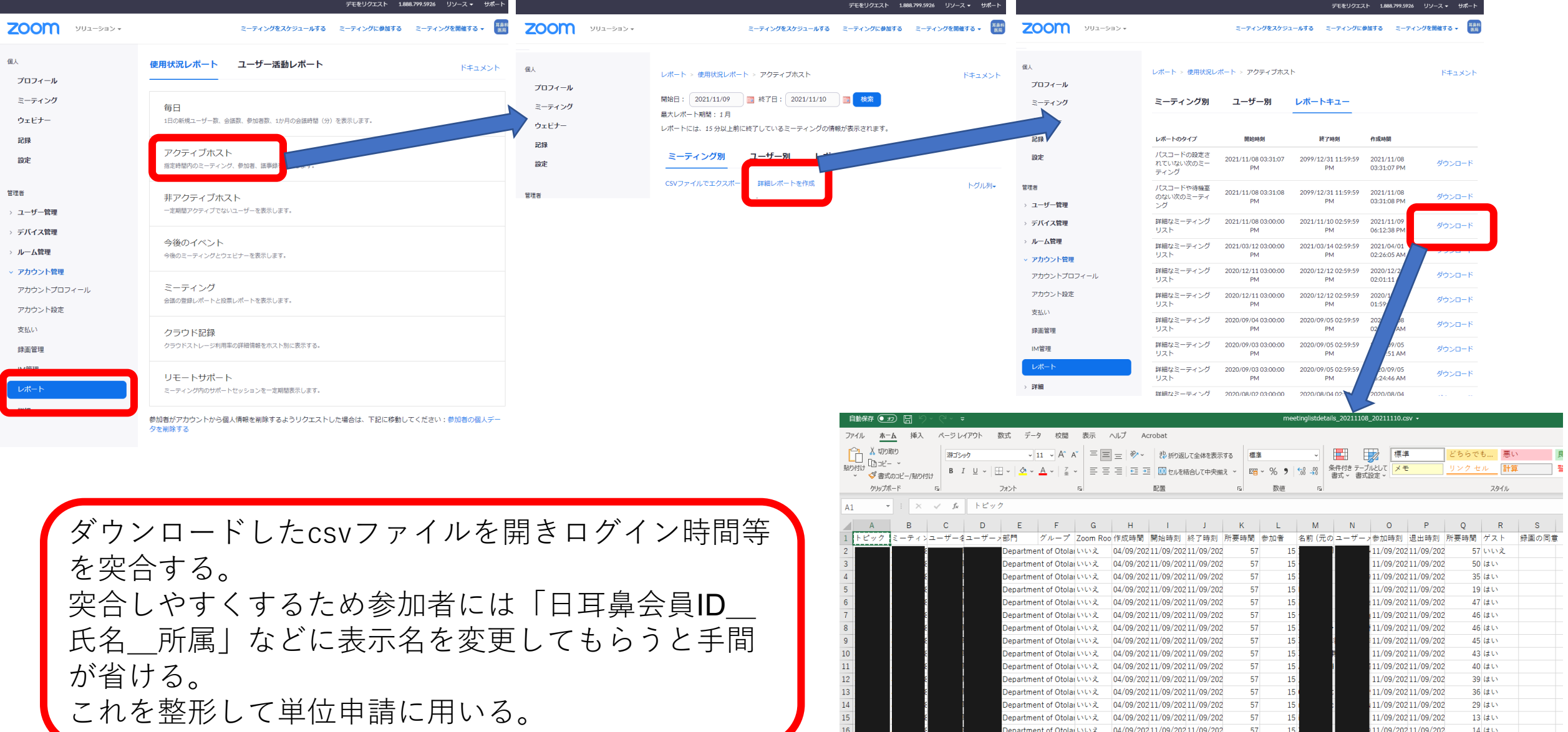

11/09/20211/09/202

Department of Otolar いいえ 04/09/20211/09/20211/09/202

57

 $8$  is the